# **JUKI-511P –PCISA BUS**

**Low Power GXLV/GX1 MMX with SVGA/LCD, Ethernet, & Audio SBC.** 

#### **Copyright Notice**

©Copyright 2001 by ICP Electronics Inc. All Rights Reserved. Manual second edition December.26, 2001.

The information in this document is subject to change without prior notice in order to improve reliability, design and function and does not represent a commitment on the part of the manufacturer.

In no event will the manufacturer be liable for direct, indirect, special, incidental, or consequential damages arising out of the use or inability to use the product or documentation, even if advised of the possibility of such damages.

This document contains proprietary information protected by copyright. All rights are reserved. No part of this manual may be reproduced by any mechanical, electronic, or other means in any form without prior written permission of the manufacturer.

#### **Trademarks**

JUKI-511P is a registered trademark of ICP Electronics Inc. IBM PC is a registered trademark of International Business Machines Corporation. Intel is a registered trademark of Intel Corporation. Other product names mentioned herein are used for identification purposes only and may be trademarks and/or registered trademarks of their respective companies . If you have any questions or need other information , please connect to our web site.

#### **http://www.iei.com.tw**

### **Contents**

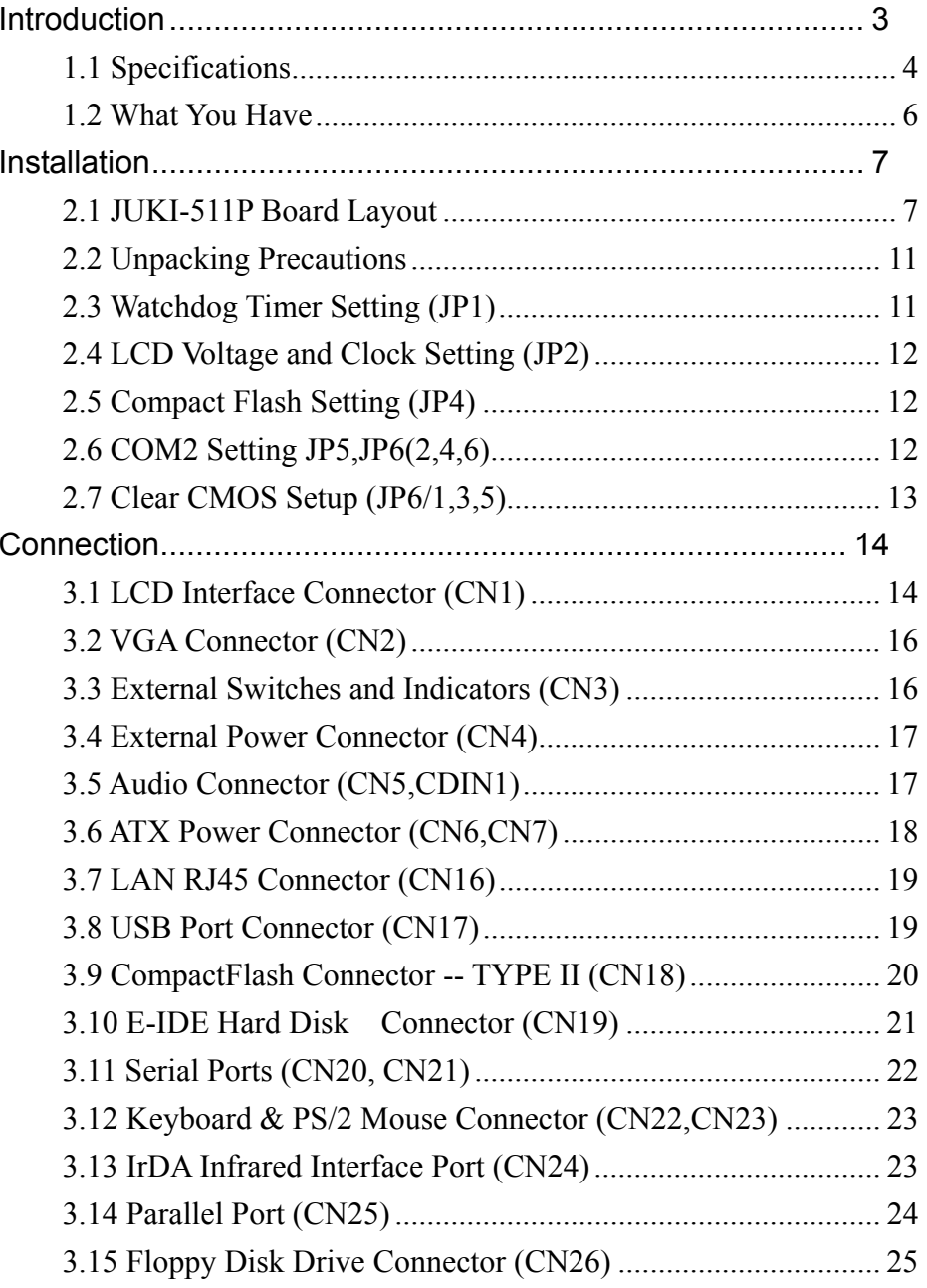

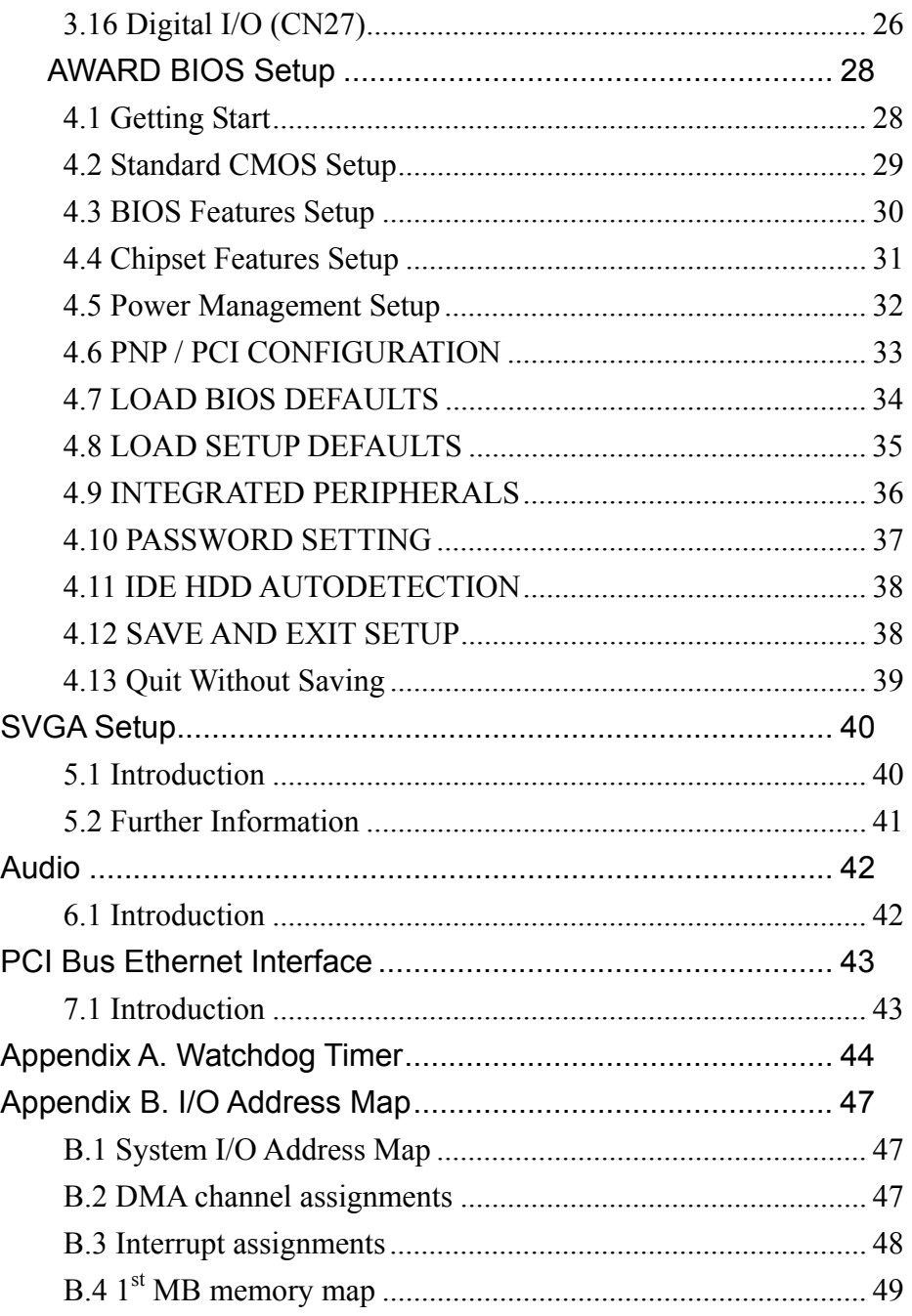

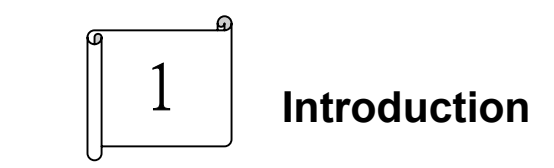

JUKI-511P is designed for limited space applications with only the half size . It supports the full functions of an AT& ATX-compatible industrial computer on a single board.So it provides wake on LAN and Modem. The JUKI-511P is equipped with a low-power consumption and high performance GXLV/GX1 processor on board. It also contains an SDRAM DIMM socket that can support up to 256 MB memory.

The JUKI-511P provides an Ethernet interface, audio interface, Compact Flash Type II, EIDE interface, one parallel port, Two RS-232 serial ports, and a PS/2 keyboard/mouse interface. The built-in SVGA/LCD display controller supports both the CRT and LCD display simultaneously. It offers the resolutions of LCD screen up to 1024 x 768 and CRT resolutions up to 1280 x 1024 @ 256 colors &1024x 768 @ 16 bpp. It also provides TV-OUT interface for PAL or NTSC TV. The display type is configured by software utility. The Flash ROM contains both the system BIOS and the VGA BIOS. Reprogramming the Flash ROM could do modification, in case of necessary.

# **1.1 Specifications**

### \***NS GXLV/GX1-233/266/300 MMX 32-Bit x86 Processor**

Supports Intel MMX instruction set extension for the acceleration of multi media applications

16 KB unified L1 cache

Five-stage pipelined integer unit

Integrated Floating Point Unit (FPU)

\***System memory:** One 168-pin DIMM socket support up to 256MB SDRAM

\***BIOS:** AWARD 256 KB Flash memory

# \***Display Controller**

MediaGx processor has applied the UMA technology, which provides 1.5~4MB display memory, to be set up by BIOS Support CRT and TFT LCD displays simultaneously Support 18-bit TFT LCD panel resolution up to 1024x768 @ 18bpp

Support non-interlaced CRT monitors resolutions up to 1280x1024 @ 256 colors &1024x768 @ 16bpp

# \***Audio**

Compliant to AC97, support stereo

Connector: Speaker, Mic-in, Line-in, Line-out, CD-in **\*TV-OUT** 

# Support both NTSC and PAL.

\***IDE interface:** The IDE support to two PCI Enhanced IDE hard drives

- \***FDD interface:** support up to two floppy disk drives, 5.25" (360KB and 1.2MB) and/or 3.5" (720KB, 1.44MB, and 2.88MB)
- \***Serial ports:** two RS232 ports. (support wake on modem)

\***Parallel port:** One Parallel port, supports SPP/EPP/ECP mode

\***PS/2 Mouse/Keyboard connector:** A 6-pin mini-DIN connector for easy connection to a keyboard and PS/2 mouse

\***USB interface:** two USB ports, USB 1.0 compliant

- \***Power management**: supports power saving modes including Normal/Doze/Sleep modes. APM1.1 compliant
- \***Watchdog timer:** can be set by 1-255 seconds period. Reset or NMI was generated when CPU did not periodically trigger the timer.
- \***10/100Mbps Ethernet Controller:** Realtek 8139C IEEE802.u 100 BASE-TX standard Dual Auto-sensing interface to 10MBps or 100MBps networks. On board RJ45 connectors provide for easy connection.(support wake on LAN)
- \***CompactFlash Disk:** The CompactFlash Storage Card also runs in True IDE Mode that is compatible with an IDE disk drive. It can be used with a passive adapter in a Type II socket.

\***Power supply:** +5V @1.8A(typical)(+5V only)

\***Operating temperature:** 0-60 ℃

\***Dimension:** 7.27"(L)x4.85"(W)(185mmx122mm)The detail dimension refer the page 8.

\***PISA Interface :** PCI 2.1 and ISAPlus™ compliant.

### **1.2 What You Have**

Before you begin installing the product, please check the following materials are included in the package:

- 1 JUKI-511P All-in-one single board computer
- 1 CD disk for utility and drivers
- 1 3.5" IDE flat cable (40-pin to 40-pin 2.54mm pitch) (Part No:32200-000005)
- 1 standard D25 connector for parallel cable (Printer) (Part No:32200-000040)
- 1 serial port flat cable (RS-232 , 2.54mm pitch) (Part No:32200-012900)
- 1 floppy cable (for 3.5" FDD only)(Part No:32200-000017)
- 1 one to two 6pin mini Din Connector for keyboard and mouse.(Part No:32000-000138)
- 1 audio cable sets. (Part No:19800-000010)
- 1 TV AV and S-Video cable. (Part No:19800-000013)
- 1 LCD 44 Pin Connector (FP24-01A)•

If any of these items are missing or damaged, contact your distributor or sales representative immediately.

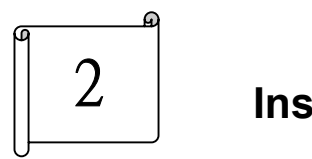

# **Installation**

This chapter gives instructions about how to set up the JUKI-510 hardware, including directions of setting jumpers and connecting peripherals, switches and indicators. Before installation, please pay attention to the unpacking precautions on the following page for safety.

### **2.1 JUKI-511P Board Layout**

Please refer the next page

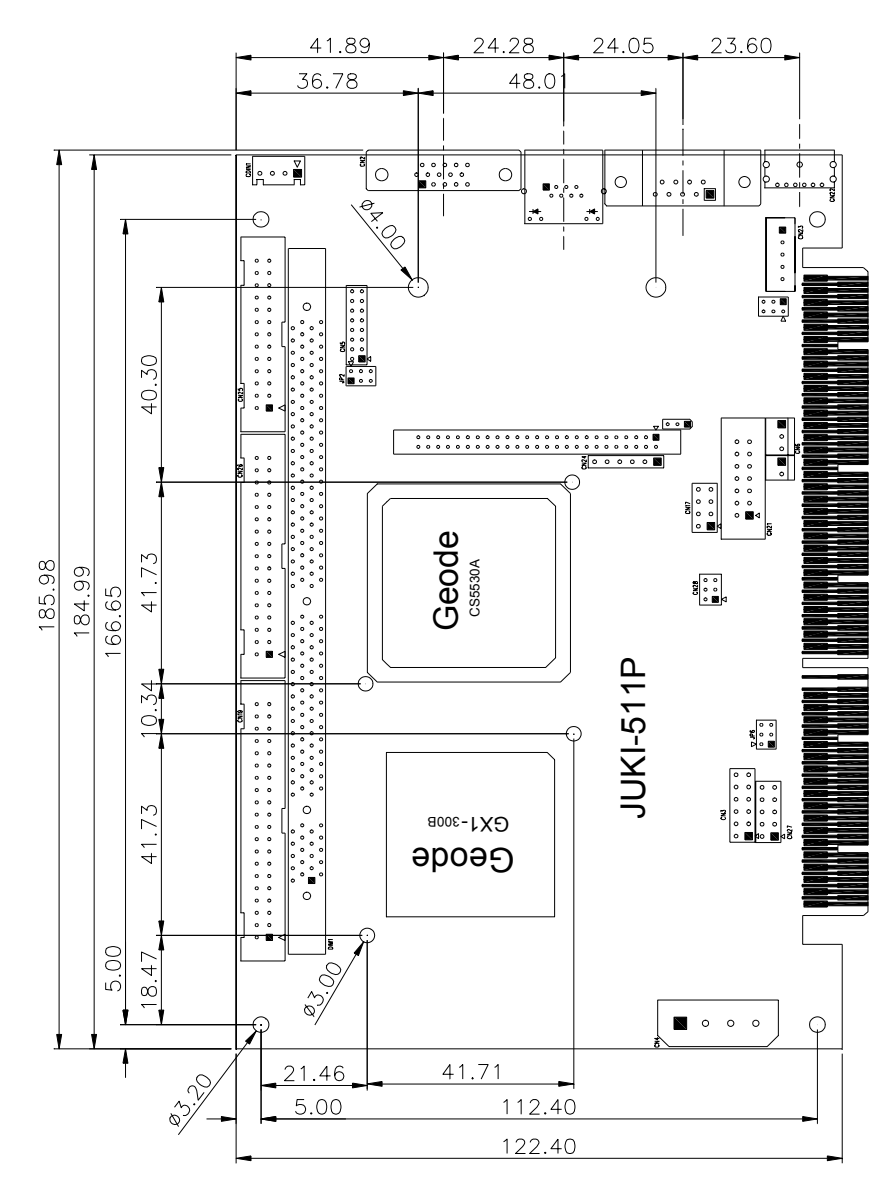

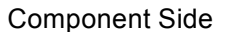

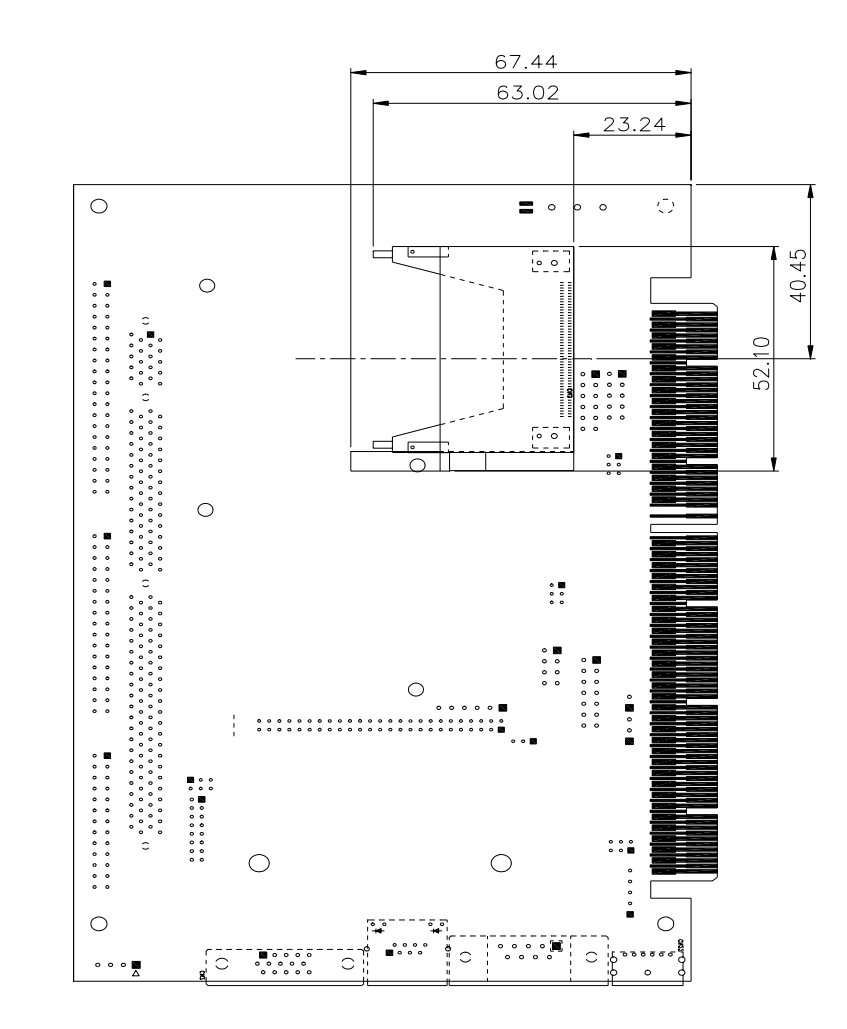

Solder Side

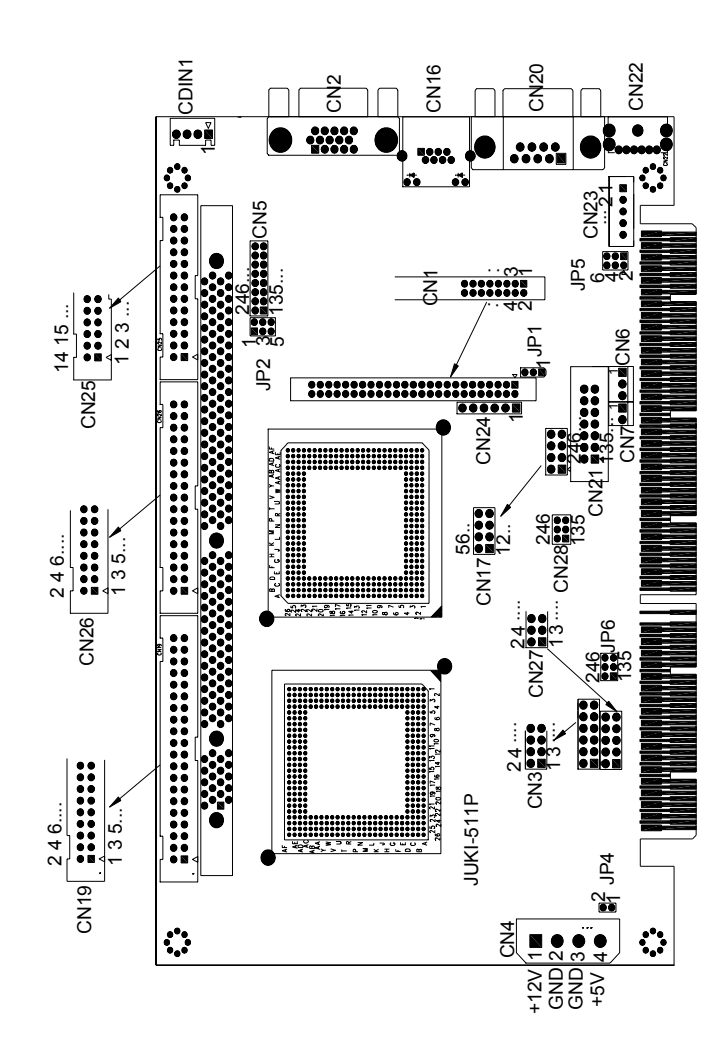

### **2.2 Unpacking Precautions**

Some components of JUKI-511P SBC are very sensitive to static electric charges and can be damaged by a sudden rush of power. To protect it from unintended damage, be sure to note these precautions:

Ground yourself to remove any static charge before touching the JUKI-511P SBC. You can do it by using a grounded wrist strap at all times or by frequently touching any conducting materials that is connected to the ground.

Handle your JUKI-511P SBC by its edges. Don't touch IC chips, leads or circuitry if not necessary.

Do not plug any connector or jumper while the power is on.

There is one 168-pin DIMM socket to accept 3.3V non-buffered SDRAM. The max. Memory size is 256MB.

# **2.3 Watchdog Timer Setting (JP1)**

Reading port 443H enables the Watchdog Timer. It should be triggered before the time-out period ends, otherwise it will assume the program operation is abnormal and will issue a reset signal to start again. The Watchdog Timer is disabled by reading port 043/843H. For detail information about Watch-Dog Timer Refer to Appendix A

• JP1 : Watchdog Active Type Setting

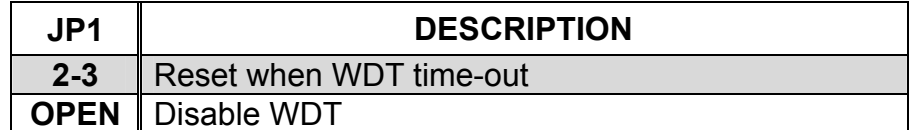

# **2.4 LCD Voltage and Clock Setting (JP2)**

The LCD interface connector CN1 can provide 5V or 3.3V power supply by selecting the JP2 (1,3,5) to meet the different LCD requirement. And the JP2 (2,4,6) can provide normal or inverted Shift CLOCK for LCD.

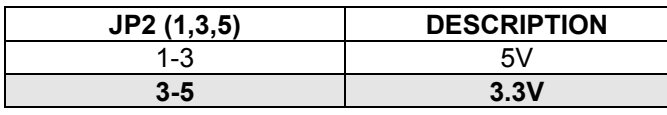

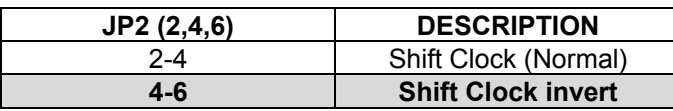

# **2.5 Compact Flash Setting (JP4)**

Set the operating mode of CompactFlash disk

• JP4 : Compact Flash Setting

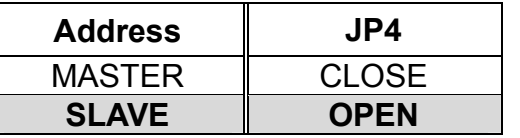

### **2.6 COM2 Setting JP5,JP6(2,4,6)**

The COM2 (CN21) can supply +5V or +12V power to the serial devices via RI pin (Pin 8) of the COM port connector. The max. current is 1A with fuse protection, from these two connector's 5V/12V output. If the output is set to 12V, make sure that you have 12V to supply to the board.

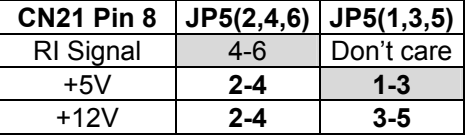

### **COM2 RS-232, RS-422 or RS-485 Setting JP6(2,4,6)(Optional)**

The COM2 (CN21) can be set to RS-232 or RS-422/485 for industrial field site application. Moreover when this port set to the RS-485 mode the board equipped self-tuner IC will automatic sensing the data direction to eliminate the data collision. This is especially important in WINDOWS programming which do not allow the program to catch the control pin at your wish.About the RS422 and RS485 function, It's optional for customer.

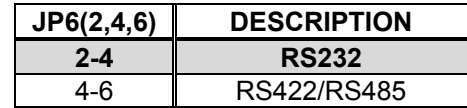

### **2.7 Clear CMOS Setup (JP6/1,3,5)**

If you need to clear the CMOS Setup (for example forgot the password you should clear the setup and then set the password again.), you should close the JP6(3,5) about 3 seconds, then open it again. Set back to normal operation mode.

• JP6/1,3,5: Clear CMOS Setup (Reserve Function)

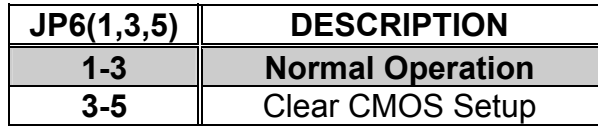

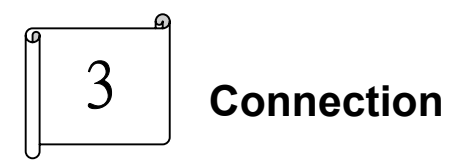

This chapter describes how to connect peripherals, switches and indicators to the JUKI-511P board.

### **3.1 LCD Interface Connector (CN1)**

The JUKI-511P provides a 2x25-pin connector CN1, for the LCD flat panel interface and the LVDS interface.

The JUKI-511P comes to support TFT LCD panels at following display options: (This is a reference table only, may support more type panels)

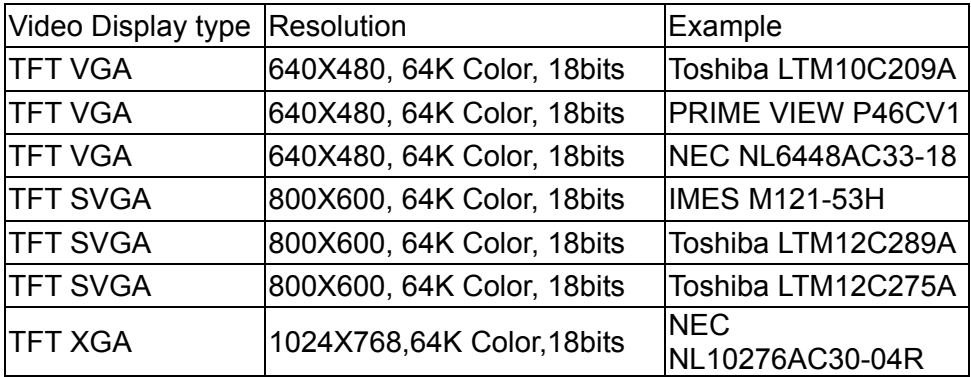

The display options need to be setup manually from BIOS. The BIOS "**Integrated Peripheral**" Setup will allow you to choose display resolution either 640X480 , 800X600 or

### 1024X768.

LCD Interface Connector – only support up to 18 bits TFT-LCD. For better display quality, the length of LCD cable should be shorter than 35 cm.

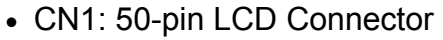

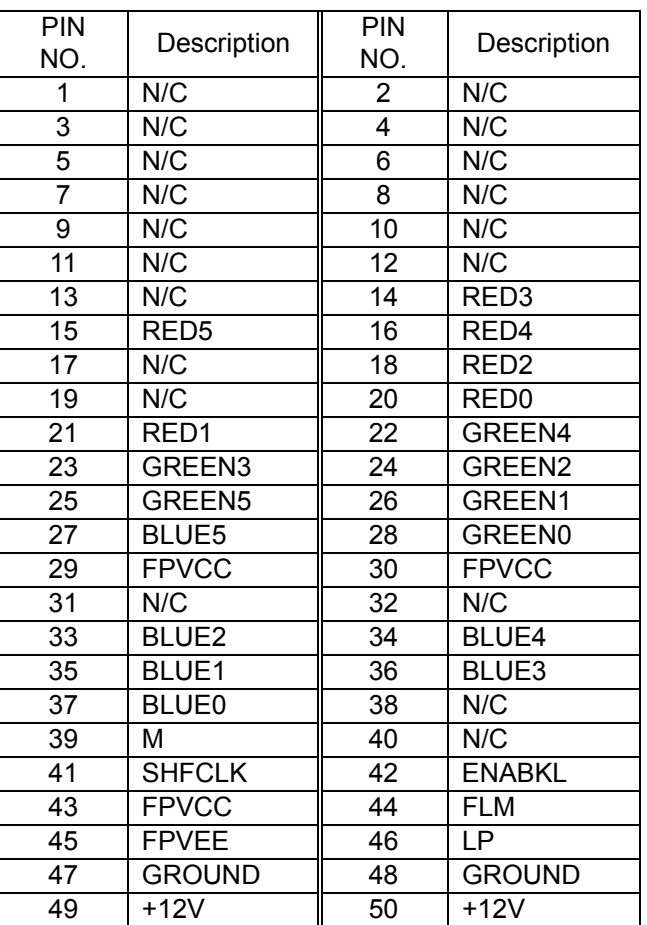

# **3.2 VGA Connector (CN2)**

The JUKI-511P built-in 15-pin VGA connector that connect directly the CRT monitor.

### • CN2: 15-pin VGA Connector

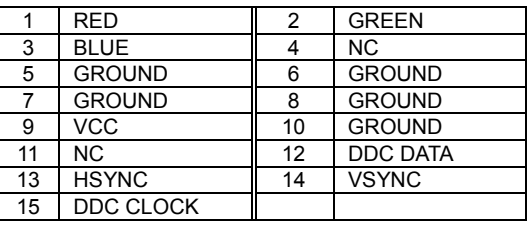

# **3.3 External Switches and Indicators (CN3)**

There are several external switches and indicators for monitoring and controlling your CPU board. All the functions are in the CN3 connector.

### **CN3:External Switches and Indicators**

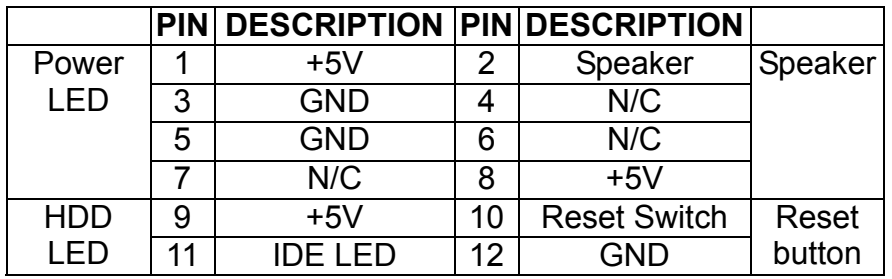

### **3.4 External Power Connector (CN4)**

The JUKI-511P has an on-board external power connector CN4. You can connect power directly to the CPU board.

• CN4: External Power Connector

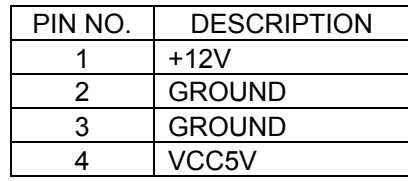

### **3.5 Audio Connector (CN5,CDIN1)**

The audio function was organized by CS5530A I/O companions and NS AD1881A CODEC, which compliant with AC97. You can use CD-IN as the input port (e.g.: connected to the output of CD player), depending on the type of connector that you have.

# • CDIN1: CD\_AUDIO INPUT Connector

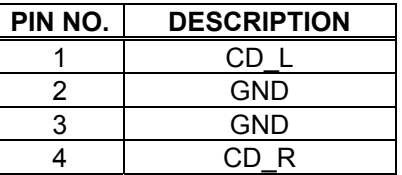

### • CN5: Audio Connector

This is the output port of your Sound System*.* Pin 1-2-3 can be connected to earphone and 5-6-7 can be connected to loudspeaker. Pin 9-10-11 can be used as input port if it is connected to the earphone jack of your CD. Pin 15-16 is for microphone.

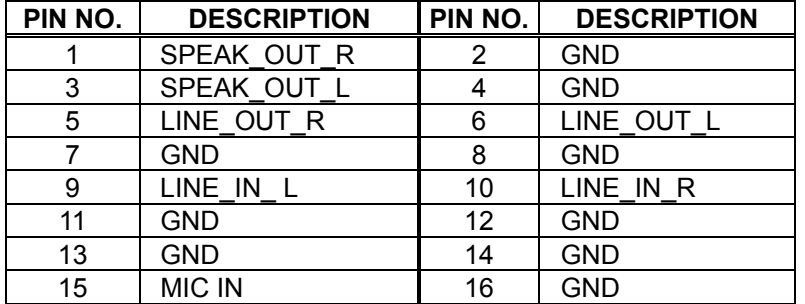

### **3.6 ATX Power Connector (CN6,CN7)**

The JUKI-511P can accept AT or ATX power supply . The CN6,CN7 provide the ATX power controlled signals and +5V standby voltage (+5VSB).

• CN6: ATX Power connector

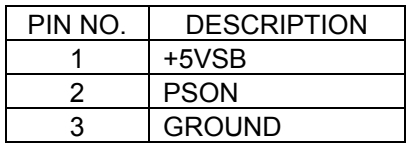

• CN7: ATX Power controlled signal connector

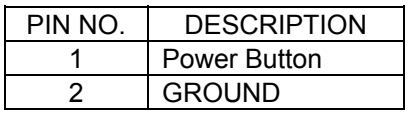

Application: The CN6 can connect to the backplane directly when the backplane supports the ATX function . And the CN7 connects to the power button in the chassis.

### **3.7 LAN RJ45 Connector (CN16)**

The JUKI-511P built-in RJ45 LAN connector is for 10/100Mbps Ethernet (REALTEK 8139C).Support wake-on-LAN when you use the ATX power supply.

• CN16: LAN RJ45 Connector

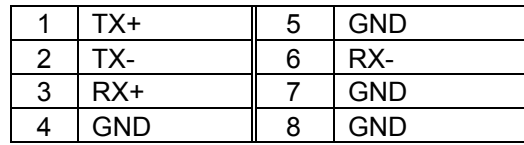

### **3.8 USB Port Connector (CN17)**

The JUKI-511P provides two USB interfaces, which give the completed plug and play, for up to 127 external devices.

### • CN17: Internal USB Connector

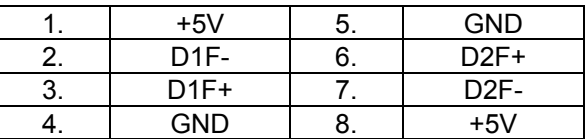

# **3.9 CompactFlash Connector -- TYPE II (CN18)**

 You can attach one Compact Flash Disk to CN18 that occupy the Secondary IDE channel. The CN18 supports both the TYPE II and TYPE I module.

• CN18 : 50-pin CompactFlash Connector (secondary IDE)

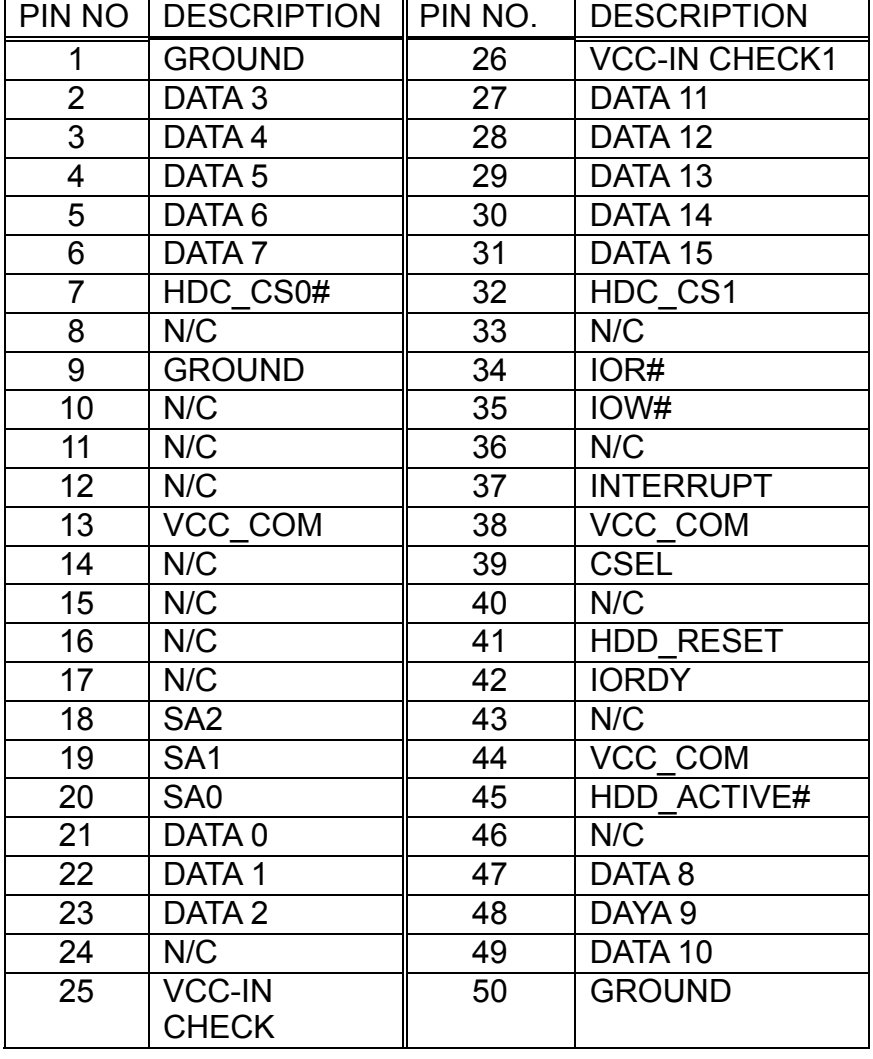

### **3.10 E-IDE Hard Disk Connector (CN19)**

For IDE HDD connection, The JUKI-511P was designed with one2.54mm connector (CN19) , which could be converted to two 2.54mm standard IDE connector via proprietary cable.

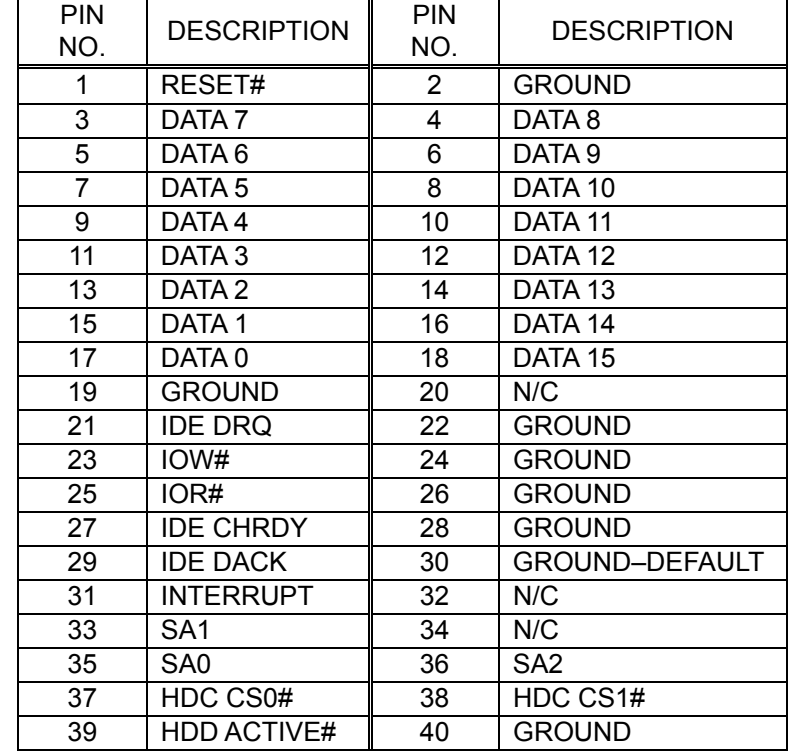

• CN19 : 40-pin Primary IDE Interface Connector

### **3.11 Serial Ports (CN20, CN21)**

The JUKI-511P offers two high speeds NS16C550 compatible UARTs with Read/Receive 16 byte FIFO serial ports. These ports let you connect to serial devices or a communication network. One 9-pin D-SUB connector and one 14-pin header are provided by the JUKI-511P. The detailed pin assignment of the connectors are specified as following tables:

• CN20(com1) serial Port Connector (9-pin DSUB)

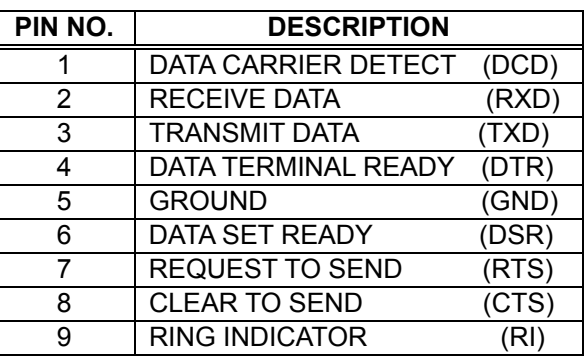

• CN21 (com2): Serial Port Connector (14-pin Header/W Housing)

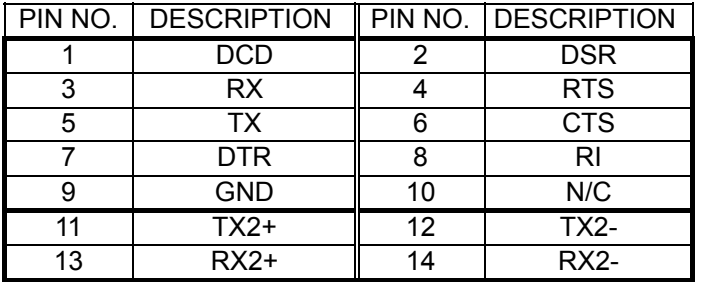

**Note:If you want to use the RS485, just connect to TX2-, TX2+. If you want to use the RS422, please connect to TX2-, TX2+, RX2+, and RX2-.** 

### **3.12 Keyboard & PS/2 Mouse Connector (CN22,CN23)**

The JUKI-511P provides one 6-pin mini–DIN connector for one keyboard and one PS/2 mouse connectors and one 5-pin external keyboard connector .

• CN22: 6-pin mini-DIN Keyboard & Mouse Connector

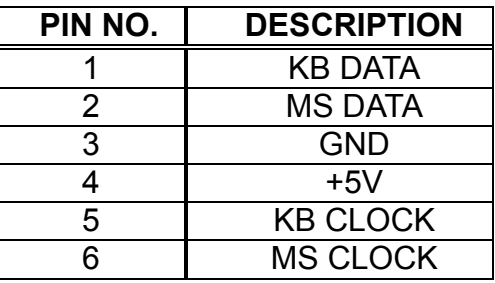

• CN23: 5-pin External Keyboard Connector

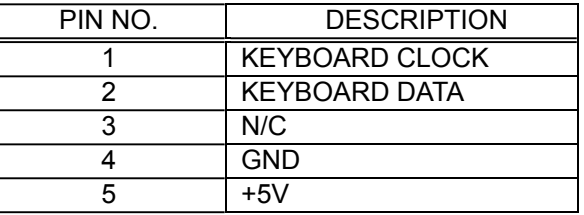

### **3.13 IrDA Infrared Interface Port (CN24)**

The JUKI-511P built-in an IrDA port which support Serial Infrared (SIR) or Amplitude Shift Keyed IR (ASKIR) interface. When use the IrDA port have to set SIR or ASKIR model in the BIOS's Peripheral Setup's COM2. Then the normal RS-232 COM2 will be disabled.

### • CN24: IrDA connector

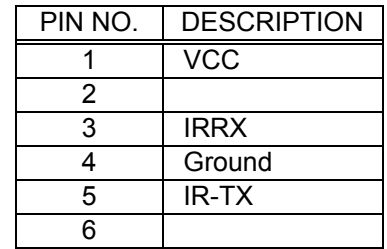

### **3.14 Parallel Port (CN25)**

 This port is usually connected to a printer; The JUKI-511P includes an on-board parallel port (CN25), accessed through a 26-pin flat-cable connector.

### • CN25: Parallel Port Connector

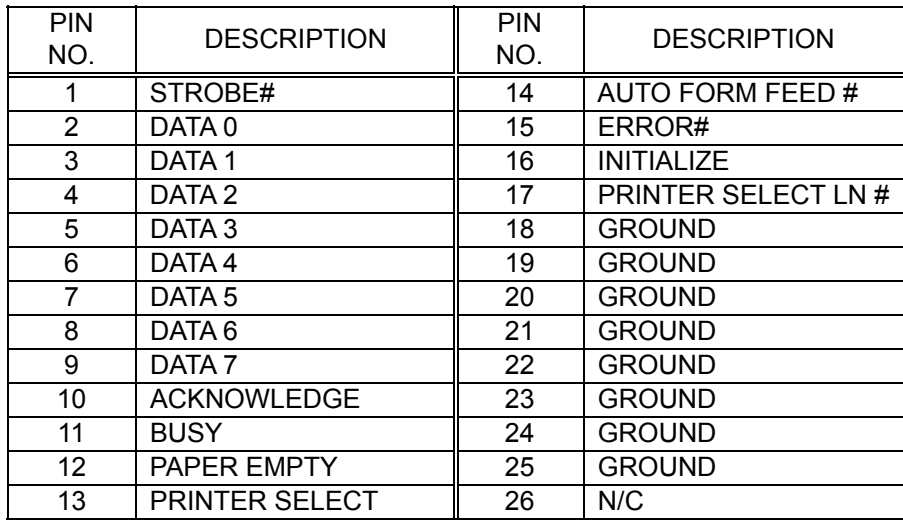

# **3.15 Floppy Disk Drive Connector (CN26)**

JUKI-511P board is equipped with a 34-pin daisy-chain driver connector cable.

# CN26: FDC CONNECTOR

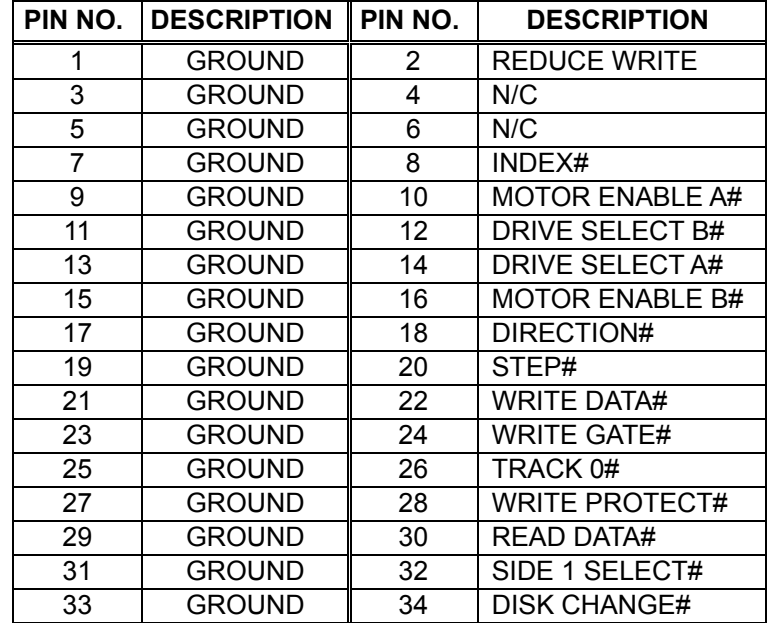

### **3.16 Digital I/O (CN27)**

One characteristic of digital circuit is its fast response to high or low signal. This kind of response is highly needed for harsh and critical industrial operating environment. That's why we design 4-bit digital inputs and 4-bit digital outputs on the JUKI-511P.

Digital Input and Output, generally, are control signals. You can use these signals to control external devices that needs On/Off circuit or TTL devices. The register address is 240H, 260H or 280H, which is selected in BIOS SETUP. You can read or write data to the selected address to enable the function of digital IO.

• CN27: Digital I/O

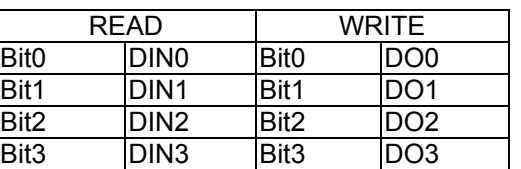

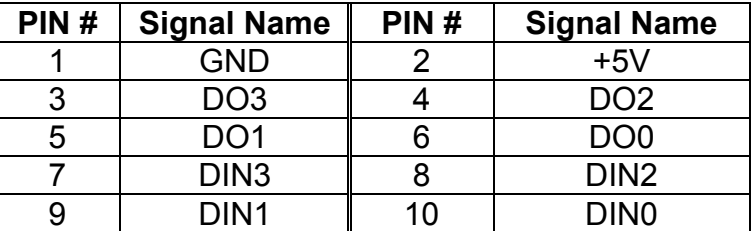

### **3.17 TV-OUT (CN28)**

Provide composite and S-video & AV-video TV-OUT for NTSC or PAL.

• CN28: S-Video and AV-Video

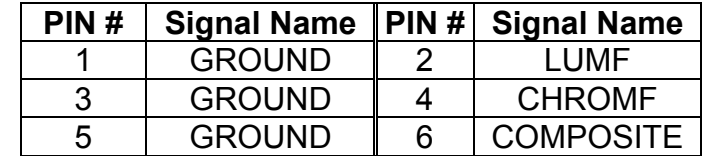

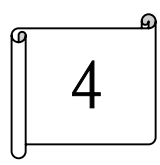

# **AWARD BIOS Setup**

JUKI-511P uses the AWARD PCI/ISA BIOS for system configuration. The AWARD BIOS setup program is designed to provide maximum flexibility in configuring the system by offering various options that may be selected to meet end-user requirements. This chapter is written to assist you in the proper usage of these features.

#### **4.1 Getting Start**

**When you turn on the power button, the BIOS will enter the Power-On-Self-Test routines. These routines will be executed for system test and initialization and system configuration verification. After the POST routines are completed, the following message appears:** 

### **" Hit DEL if you want to run SETUP"**

To access AWARD BIOS SETUP UTILITY, press <Del> key. The following screen will be displayed at this time:

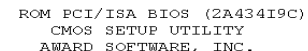

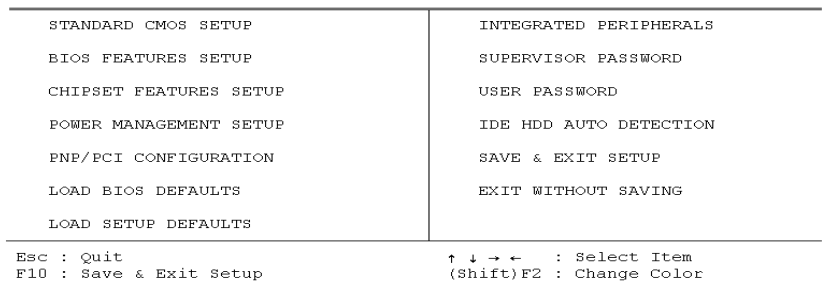

### **4.2 Standard CMOS Setup**

The Standard CMOS Setup is used for basic hardware system configuration. The main function is for Date/Time setting and Floppy/Hard Disk Drive setting. Please refer the following screen for this setup.

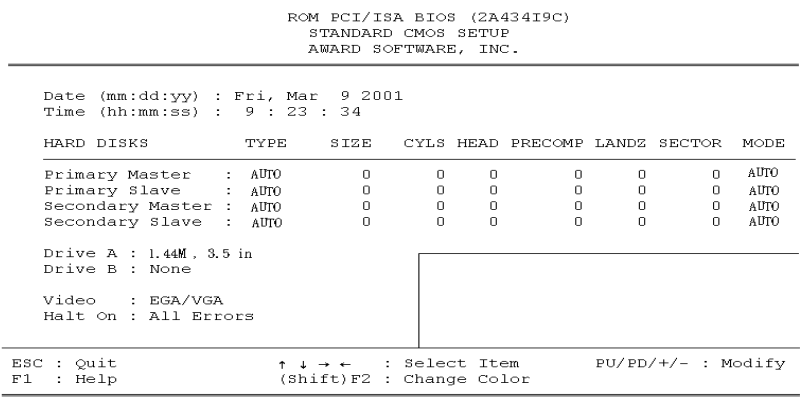

**To set the Date,** for example, press either the arrow or <Enter> button on your keyboard to select one of the fields (Month, Date or Year) then press either <PgUp> or <PgDn> to increase or decrease the value of that field. Do the same steps for Time setting.

**For IDE hard disk drive setup,** please check the following possible setup procedure:

- 1. Use the Auto setting for detection during boot-up.
- 2. Use the IDE HDD AUTO DETECTION in the main menu; the computer will automatically detect the HDD specifications.
- 3. Manually enter the specifications by yourself from the "User" option.

*Note:* 

*If you need more information on any particular field, just highlight it then press <F1> button. A pop-up window will come out to give you more information on that field.* 

#### **4.3 BIOS Features Setup**

**This BIOS Features Setup is designed for the 'fine tuning' of your system in order to improve its performance. As for normal operation, you don't have to change any default setting. The default setting is pre-set for most reliable operation.** 

ROM PCI/ISA BIOS (2A434I9C) **BIOS FEATURES SETUP** 

```
ROM PCI/ISA BIOS (2A434I9C)
CHIPSET FEATURES SETUP
 AWARD SOFTWARE, INC.
```
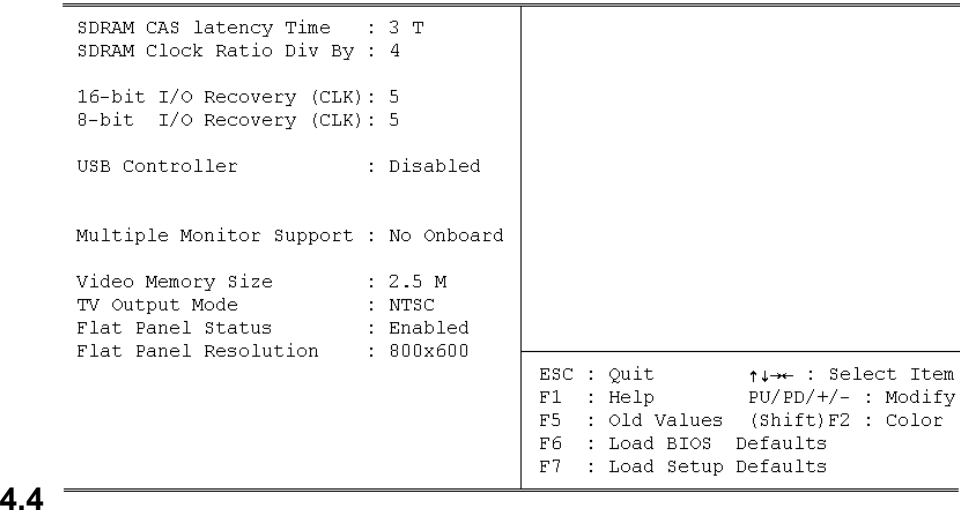

This setup function works mostly on board's chipset. This option is used to change the chipset's configuration. Please, carefully change any default setting, otherwise the system will run unstable.

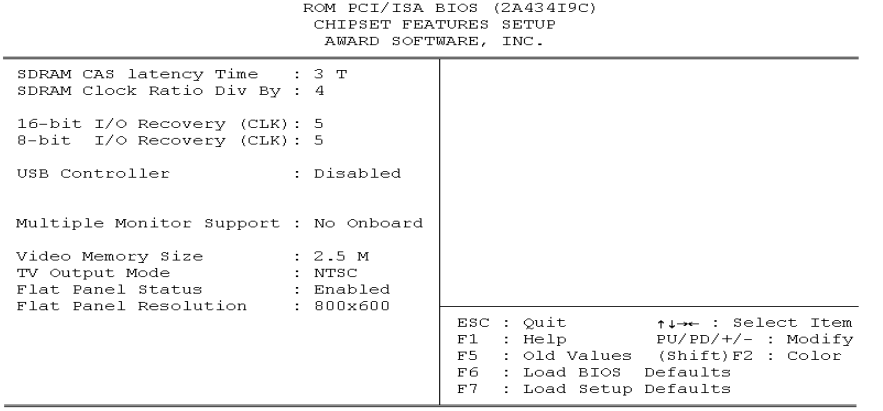

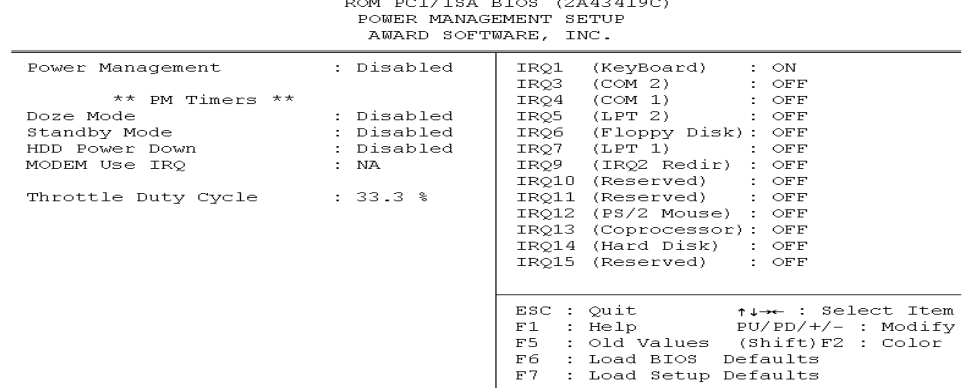

#### **4.5 Power Management Setup**

Power Management Setup helps user to handle the JUKI-510 board's "green" function. This feature can shut down the video display and hard disk to save energy, for example. The power management setup screen is as following

### **4.6 PNP / PCI CONFIGURATION**

This menu is used to assign certain IRQ to your PNP/PCI devices manually.

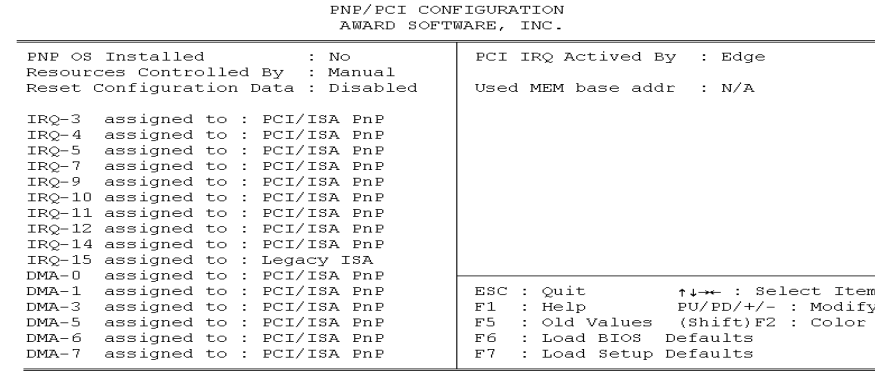

ROM PCI/ISA BIOS (2A434I9C)

**PNP OS Installed**: if you install Plug and Play operating system (OS), the OS will reassign the interrupt if you select *Yes* in this field. If you install a non-Plug and Play OS or if you want to prevent reassigning of interrupt settings, select *No* in this field.

**Resources Controlled By**: select *Auto* if you want the computer to assign the IRQs automatically and vice versa.

**Reset Configuration Data**: *Enabling* this field means you allow the configuration data to be reset.

**IRQ-xx assigned to**: these fields show whether a PCI/ISA uses certain IRQ.

# **4.7 LOAD BIOS DEFAULTS**

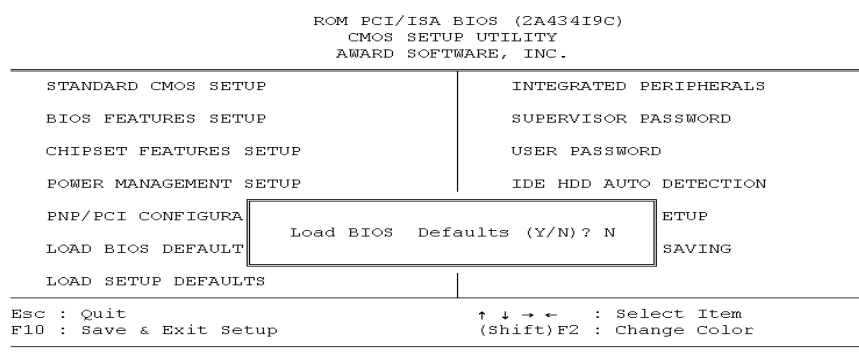

If you select 'Y' to this field, the BIOS Defaults will be loaded except Standard CMOS SETUP. The default settings are not optimal and turning all high performance into disabled condition. Select 'N' to abort.

*Suggestion: for the first time or for our primary user, we suggest you to use LOAD SETUP DEFAULTS because it is the safest mode for your system.* 

### **4.8 LOAD SETUP DEFAULTS**

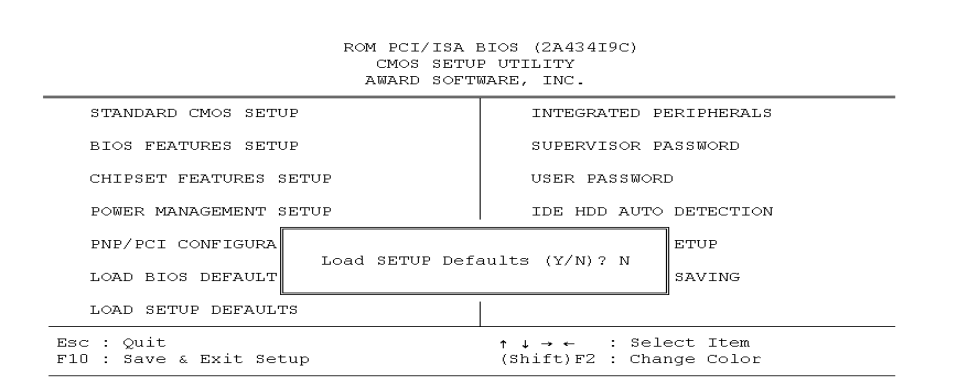

If you select 'Y' to this field, the Setup Defaults will be loaded except Standard CMOS SETUP. The default settings are optimal configuration settings for your system.

### **4.9 INTEGRATED PERIPHERALS**

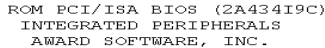

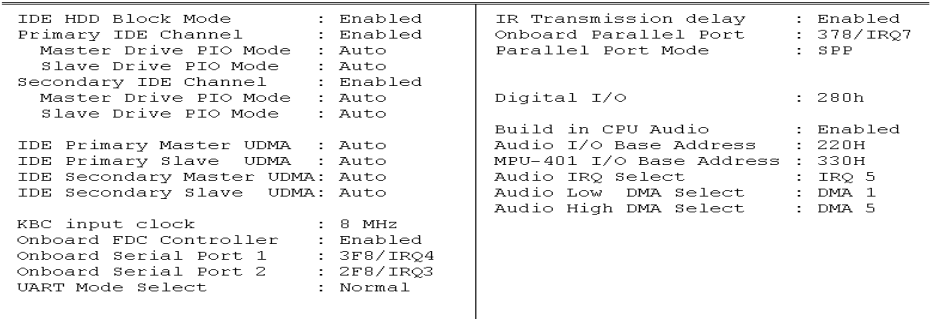

This option is used to assign Onboard I/O, IRQ, and DMA etc. If you don't know how to configure them, just press <F7> to load Setup Defaults.

The flat panels will then be applied with two modes: 640x480 or 800x600, for which it needs to set up from BIOS for proper flat panel resolution.

- z *Digital I/O Base Address -- 240H, 260H, 280H, Disabled*  To select the I/O address for digital I/O function.
- z *Build in CPU Audio -- Enabled, Disabled* To disable/enable the audio function.
- z *Audio I/O Base Address -- 220H, 240H, 260H, 280H*  To select the I/O address for audio function.
- z *MPU-401 I/O Base Address -- 300H, 330H, Disabled* To select the I/O address for MPU-401 (midi interface).
- z *Audio IRQ Select -- 5, 7, 10, Disabled* To select the interrupt for audio function.
- z *Audio Low DMA Select -- DMA0, DMA1, DMA3, Disabled* To select the high DMA channel.
- z *Audio High DMA Select -- DMA5, DMA6, DMA7, Disabled* To select the high DMA channel.
- z *Multiple Monitor Support -- No Onboard, PCI first, M/B first* To select the primary VGA for multiple monitor support in WINDOWS.
- z *Video Memory Size -- 1.5M, 2.5M, 4.0M* To select the size of video memory. It makes use of system memory for display.
- z *TV-OUT Mode NTSC, PAL*  To select the TV-OUT mode.

#### **4.10 PASSWORD SETTING**

Password SETTING sets a password that is used to protect your system and Setup Utility. Once you setup the password, the system will always ask you to key-in password every time you enter the BIOS SETUP. If you enter the BIOS SETUP with Password, you can choose every setup/option on the main menu. To disable the password, enter the BIOS SETUP room with Password and then just press the <Enter> key instead of entering a new password when the 'Enter Password' prompt pop-up.

*N.B.: if you forget the password, do the Clear/Reset CMOS procedure (see Section 2.5 Clear CMOS Setup)* 

### **4.11 IDE HDD AUTODETECTION**

This option detects the parameters of an IDE hard disk drive (HDD sector, cylinder, head, etc) automatically and will put the parameters into the Standard CMOS Setup screen. Up to 2 IDE drives can be detected and the parameters will be listed in the box. Press <Y> if you accept these parameters. Press <N> to skip the next IDE drives.

*Note: If your IDE HDD was formatted in previous older system, incorrect parameters may be detected. In this case, you need to enter the correct parameters manually or low-level format the disk* 

### **4.13 Quit Without Saving**

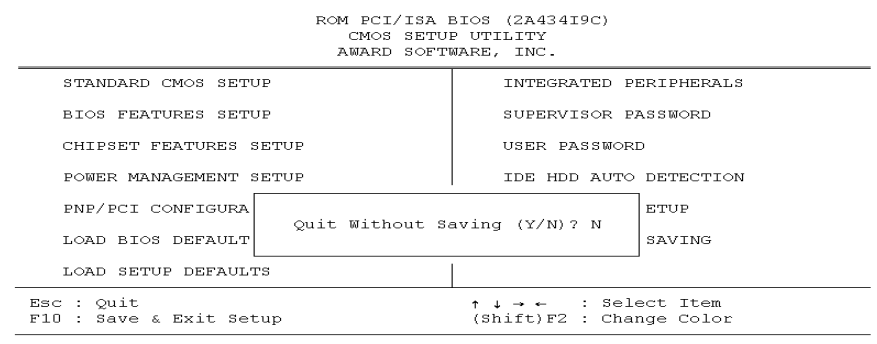

Select this option if you want to exit the Setup without saving the changes that you made. Just simply press <Enter> key and you will exit the BIOS SETUP without saving the changes.

#### **4.12 SAVE AND EXIT SETUP**

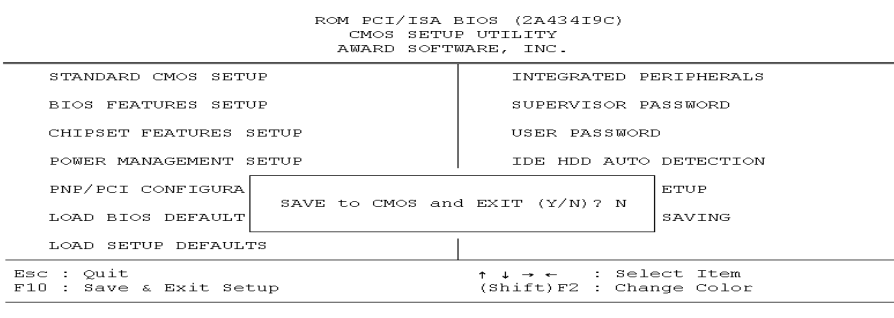

Select this option when you finish setting all the parameters and want to save them into the CMOS. Just simply press <Enter> key and all the configuration changes will be saved

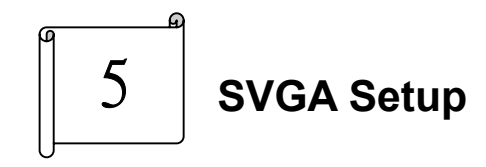

### **5.1 Introduction**

The JUKI-511P is equipped with on-board LCD/VGA interface. The description below is its specifications and features:

### **5.1.1 Chipset**

The JUKI-511P uses a Cyrix CS5530A chipset as its SVGA controller. It is compatible with many common 18-bit LCD displays and traditional analog CRT monitors. The VGA BIOS supports LCD. Besides, it also accepts interlaced and non-interlaced analog monitors (color and monochrome VGA) with high-resolution quality while maintaining complete IBM VGA compatibility. But digital monitors (i.e. MDA, CGA, and EGA) can be NOT supported. Multiple frequency (multisync) monitors are operated as if they were analog monitors.

#### **5.1.2 Display memory**

Having  $1.5 \sim 4$  MB UMA memory, the VGA controller can make CRT displays or color panel displays perform with resolutions up to 1024 x 768 at 64 K colors. The display memory can be modified up to 4 MB in BIOS for true-color resolution of 1024 x 768.

### **5.1.3 Display drivers**

1. Win95, 98 drivers (VGA & Audio) in

\VGA\MediaGX\National Geode Win9x Drivers 1.2

2. WinNT4.0,Windows 2000 driver in \VGA\MediaGX\Nt40Vga\

### **5.2 Further Information**

For more detailed information about the PCI/SVGA installation in your JUKI-511P, including driver updates, troubleshooting instructions, please refer to the following webs, which provide some resources you may need. If not find the information you need, please contact with your local contributor or ICP support team:

ICP web site: www.iei.com.tw

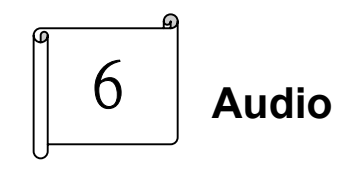

#### **6.1 Introduction**

With on-board audio interface, the JUKI-511P can perform high-quality stereo sound and FM music synthesis (ESFM) by using the CS5530A audio controller. The audio interface has functions of recording, compressing, and playing back voice, sound, and music with a built-in mixer control. In addition, the on board audio interface supports the Plug and Play (PnP) standard and provides PnP configuration for audio, FM, and MPU-104 logical devices. It is compatible with AC97 version 2.0, voice, and music functions. The ESFM synthesizer is register compatible with the OPL3 and has extended capabilities.

### **6.1.1 Audio drivers**

**1. Installing software driver in Windows NT**  The driver was provided from the CD utility. WinNT4.0 Audio drivers in \Audio\MediaGX

### **2. Installing software driver in Win95/98**

The software drivers was supported from Windows 95/98, please set up from... \VGA\MediaGX\National Win9x Drivers 1.2

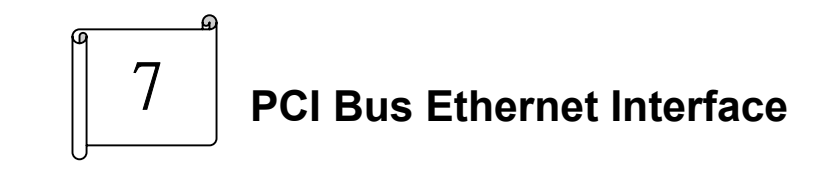

### **7.1 Introduction**

The JUKI-511P provides a high performance 32-bit Ethernet chipset, which is completely compliant with IEEE 802.3 100 Mbps CSMA/CD standards. It is both 100Base-T and 10Base-T compatible. The major network operating system fits it.

The Ethernet port supplies a standard RJ-45 connector on board. To utilize the network boot feature is by incorporating the boot ROM image files for the appropriate network operating system.

# **Appendix A. Watchdog Timer**

The Watchdog Timer is a device to ensure that standalone systems can always recover from catastrophic conditions that cause the CPU to crash. This condition may have occurred by external EMI or a software bug. When the CPU stops working normally, hardware on the board will perform hardware reset (cold boot) to bring the system back to a known state.

Three I/O ports control the Watchdog Timer.

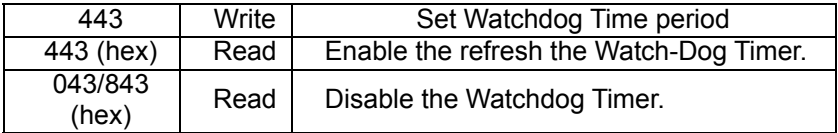

Prior to enable the Watchdog Timer, user has to define Timer first. The output data is a value of time interval and the range of the value is from 01(hex) to FF (hex) and time interval 1 sec to 255 sec.

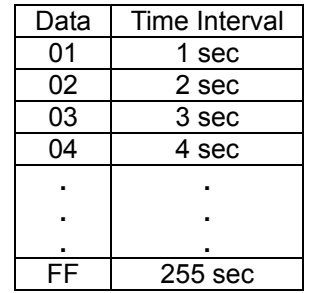

This will enable and activate the countdown timer which will eventually time out and reset the CPU to ensure that this reset condition does not occur, the Watchdog Timer must be

periodically refreshed by reading the same I/O port 043/843H and 443H. This must be done within the time out period that is selected by software, please refer to the example program.

A tolerance of at least 5% must be maintained to avoid unknown routines within the operating system (DOS), such as disk I/O that can be very time consuming. Therefore if the time out period has been set to 10 seconds, the I/O port 443H must be read within 7 seconds.

Note: when exiting a program it is necessary to disable the Watchdog Timer, otherwise the system will reset.

Example assembly program:

TIMER PORT  $= 443H$ TIMER\_START = 443H TIMER STOP  $= 843H$ 

;;INITIAL TIME PERIOD COUNTER MOV DX, TIME\_PORT MOV AL, 8: ;;8 SECONDS OUT DX,AL ;;ADD YOUR APPLICATION HERE MOV DX, TIMER\_START IN AL, DX. ::START COUNTER

# ;;ADD YOUR APPLICATION HERE

W\_LOOP:

MOV DX, TIMER\_STOP

IN AL, DX

MOV DX, TIMER\_START

IN AL, DX. ;;RESTART COUNTER

### ;;ADD YOUR APPLICATION HERE

CMP EXIT\_AP, 0

JNE W\_LOOP

MOV DX, TIMER\_STOP

IN AL, DX

;;EXIT AP

# **Appendix B. I/O Address Map**

# **B.1 System I/O Address Map**

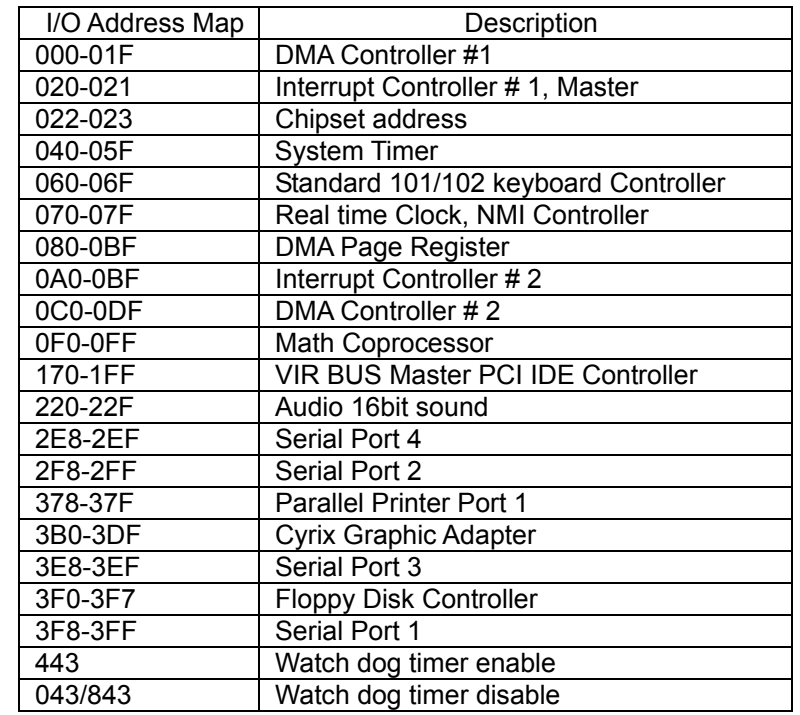

PNP audio I/O map range from 220~250H (16 bytes)

MPU-401 select from 300~330H (2 bytes)

# **B.2 DMA channel assignments**

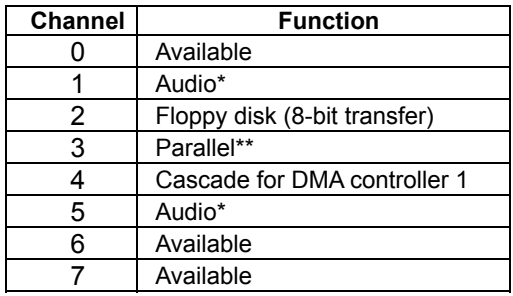

\* Audio DMA defaults setting: DMA 1.5

Audio High DMA select: DMA 1.3

Audio Low DMA select: DMA 5.6.7

\*\* parallel port DMA default setting: DMA 3

parallel port DMA select: DMA 1.3

### **B.3 Interrupt assignments**

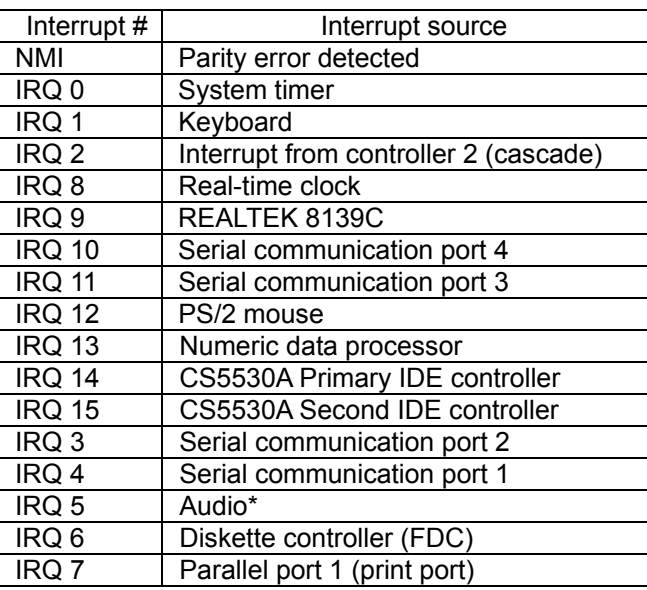

\* Audio default setting: IRQ5

Ethernet IRQ is automatic set by the system

# **B.4 1st MB memory map**

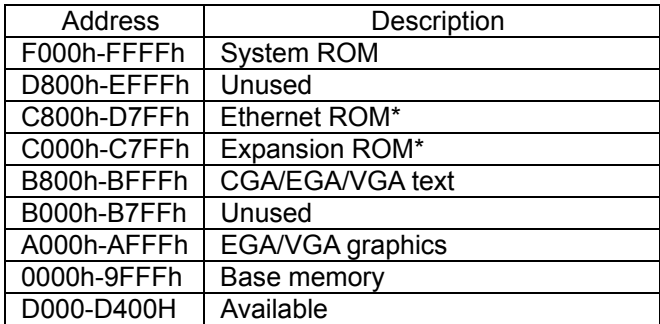

\* Default setting

\*\* If Ethernet boot ROM is enabled.